## **Screenshots per Klopfzeichen**

Wie war noch einmal die Tastenkombination, um auf dem iPhone ein Bildschirmfoto (Screenshot) zu erstellen? Wenn Sie sich das auch immer wieder fragen, stellen Sie ihr iPhone am besten so ein, dass es per Doppeltipp auf der Rückseite des Geräts so eine Aufnahme anfertigt. Das machen Sie so:

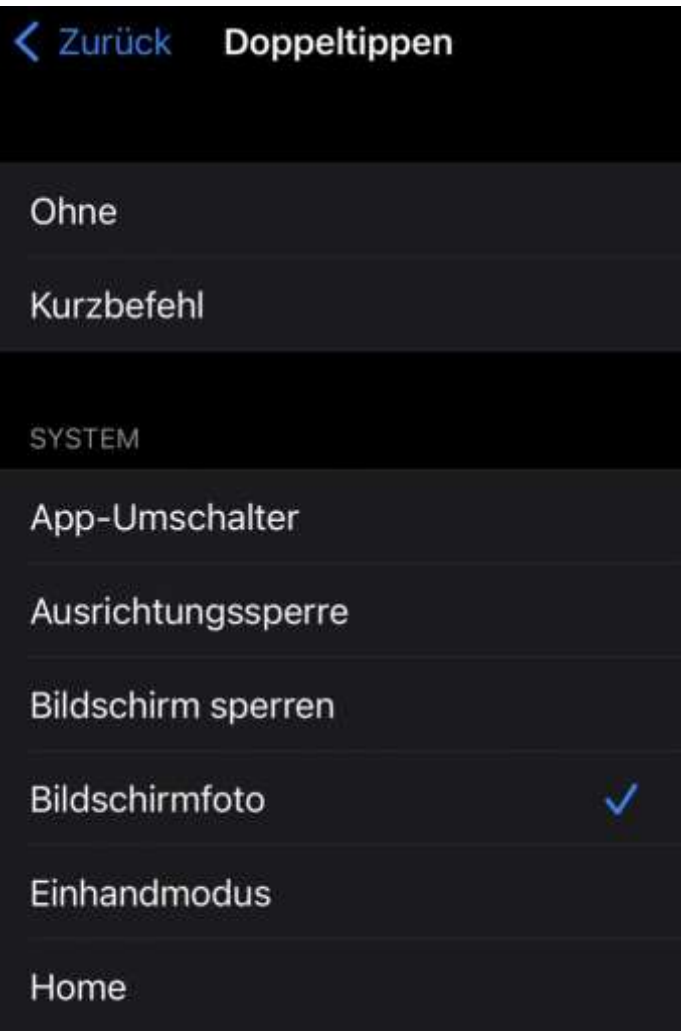

**1.** Öffnen Sie die **Einstellungen** und navigieren zu **Bedienungshilfen**, **Tippen** und tippen ganz unten auf **Auf Rückseite tippen**.

**2.** Wählen Sie dann **Doppeltippen** und **Bildschirmfoto**. An der gleichen Stelle können Sie übrigens auch andere praktische Aktionen aussuchen, etwa "Siri starten", "Mitteilungszentrale öffnen" oder "Bildschirm sperren". Funktioniert auch problemlos mit Handyhüllen.